### **HOUG 2019 INNOVATION & INSPIRATION**

2019. ÁPRILIS 8-10. SIÓFOK, HOTEL AZÚR

# Oracle Developer Cloud használata a gyakorlatban

Magyar Zsanett, Alerant Zrt.

### **Development and Delivery Automation**

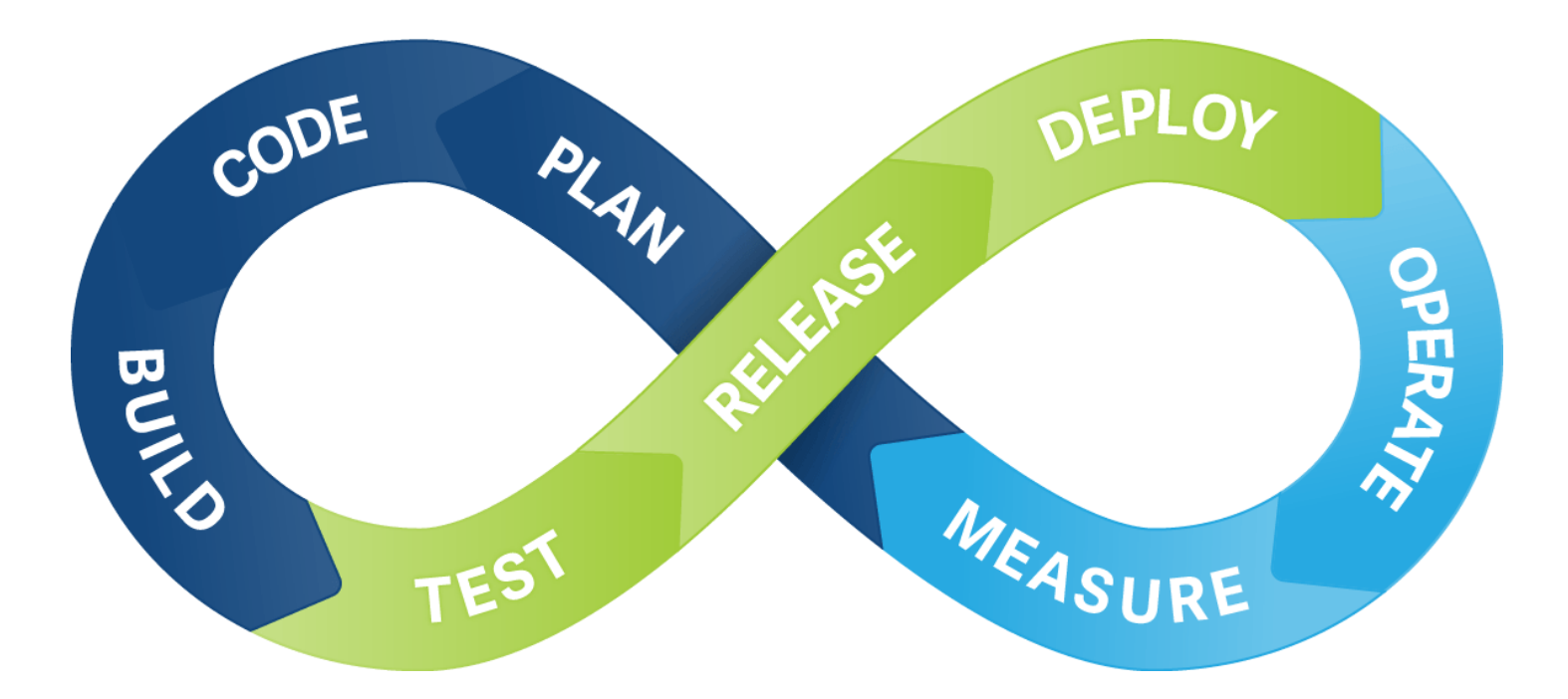

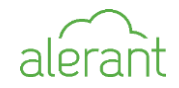

## **Basic workflow in DevCS**

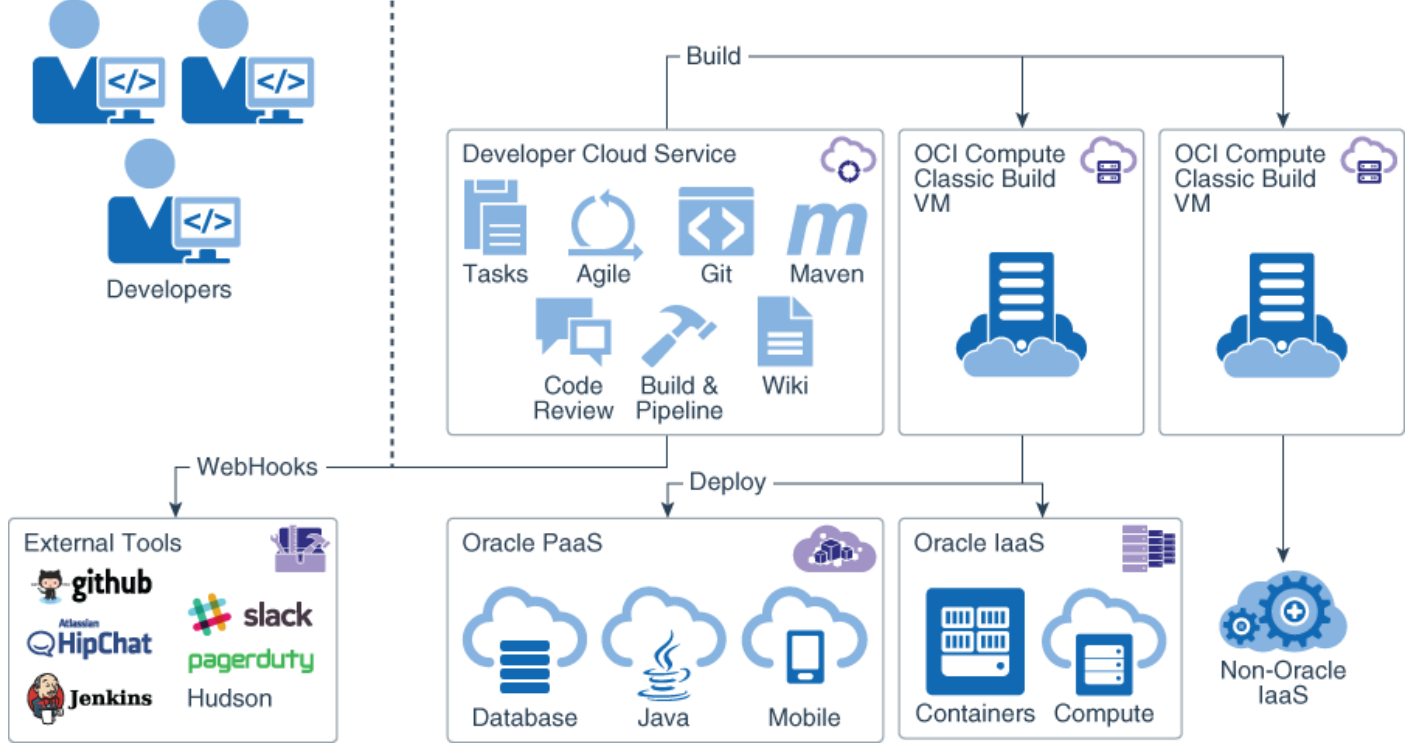

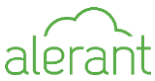

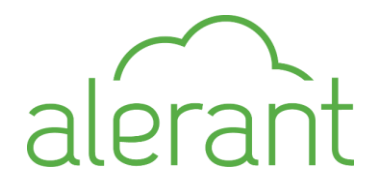

# **How to begin…**

- Register on <https://cloud.oracle.com/tryit>
- Prerequisites
	- Create Compartment, Group, Policy
	- Add users to the Identity Domain
	- Create Compute Instane
	- Create Object Storage
- Access to the DevCS
	- Configure Connections to Compute and Storage
	- Create a Project
	- Assign users to the Project

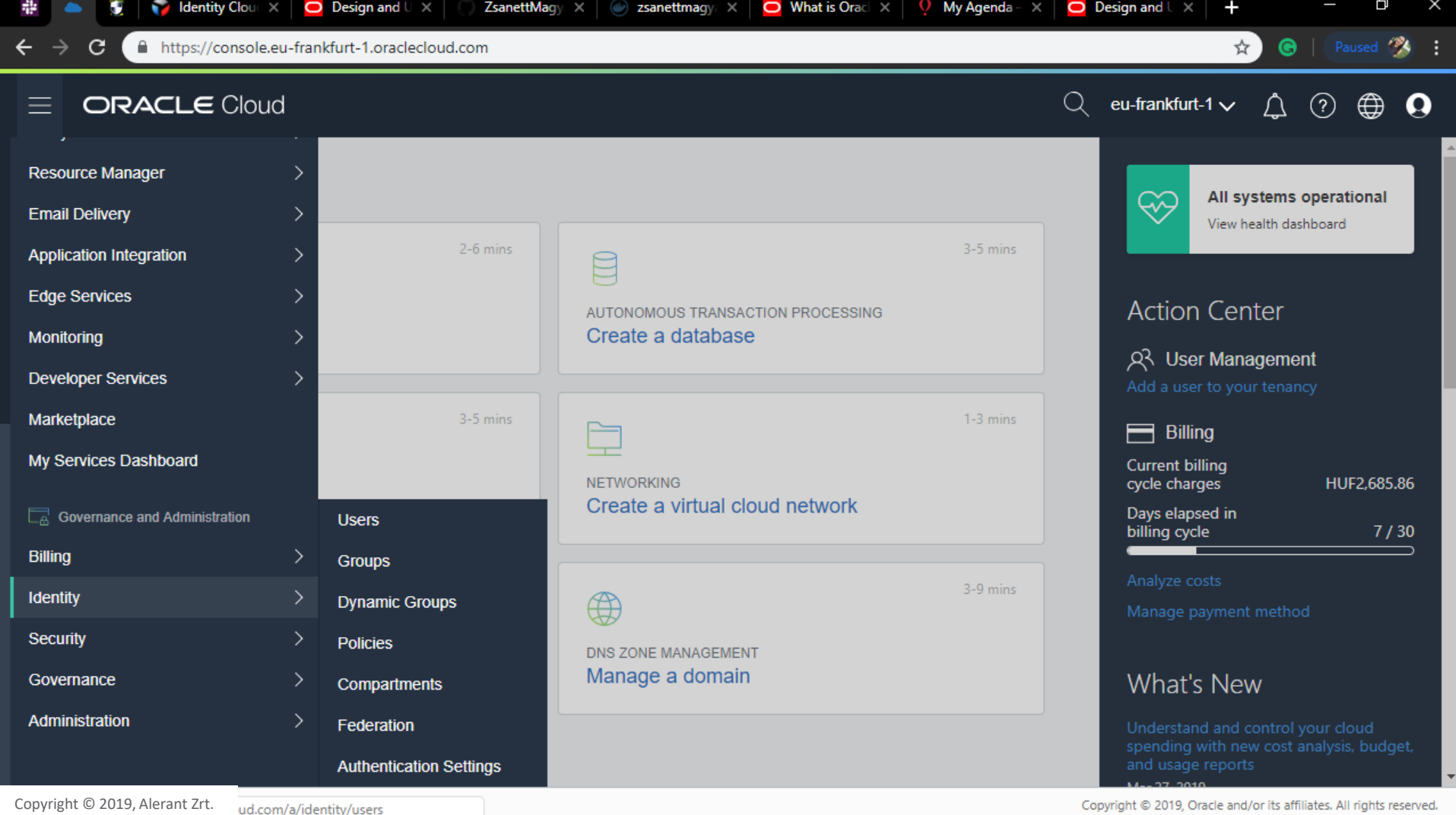

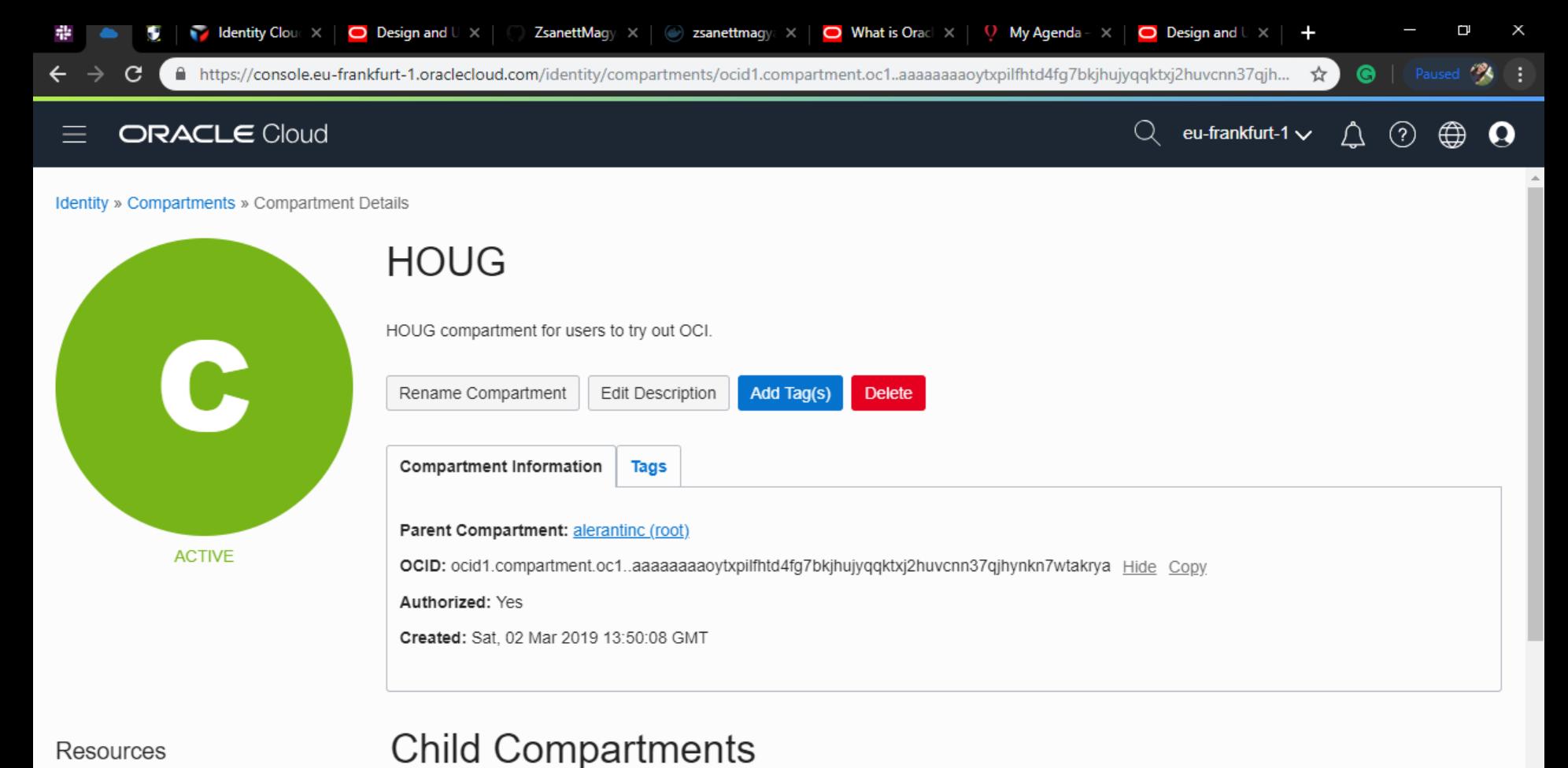

Resources

**Child Compartments (0)** 

**Create Compartment** 

Copyright © 2019, Alerant Zrt. references

Copyright @ 2019, Oracle and/or its affiliates. All rights reserved.

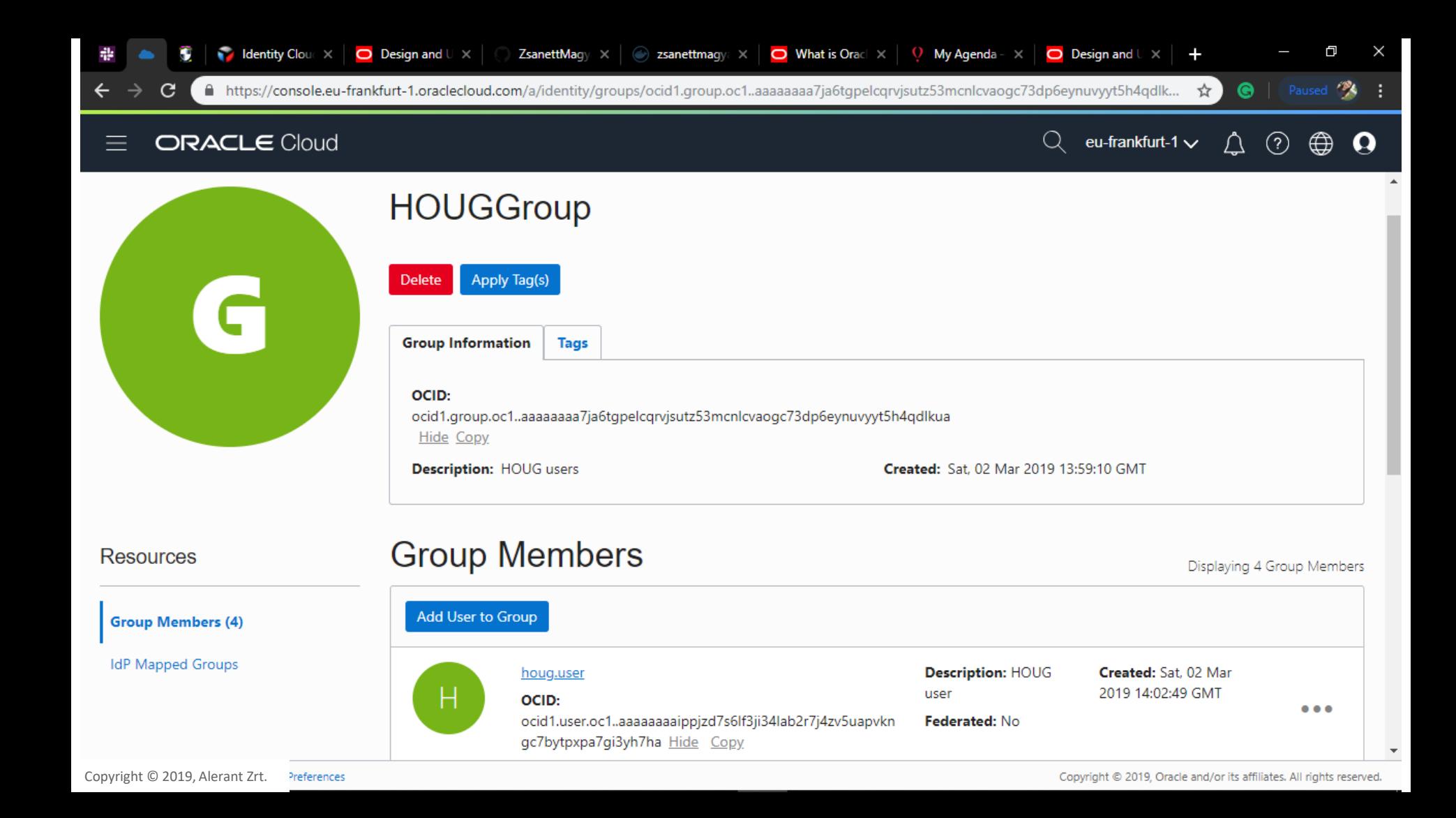

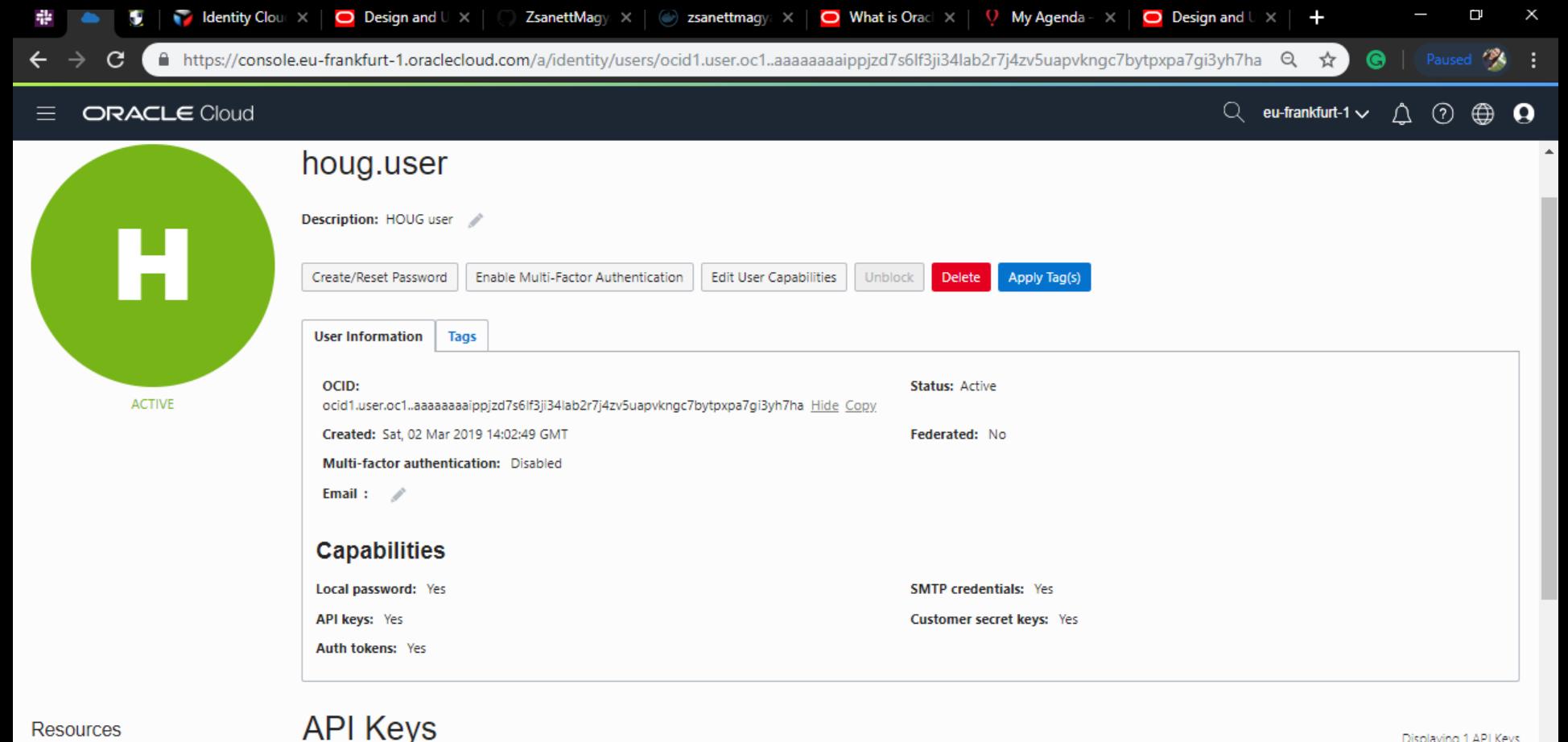

**Resources** 

API Keys (1)

Auth Tokens (0)

Copyright © 2019, Alerant Zrt.

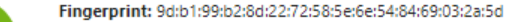

**Add Public Key** 

Time Created: Tue, 05 Mar 2019 09:12:22 GMT

Displaying 1 API Keys

Copyright @ 2019, Oracle and/or its affiliates. All rights reserved.

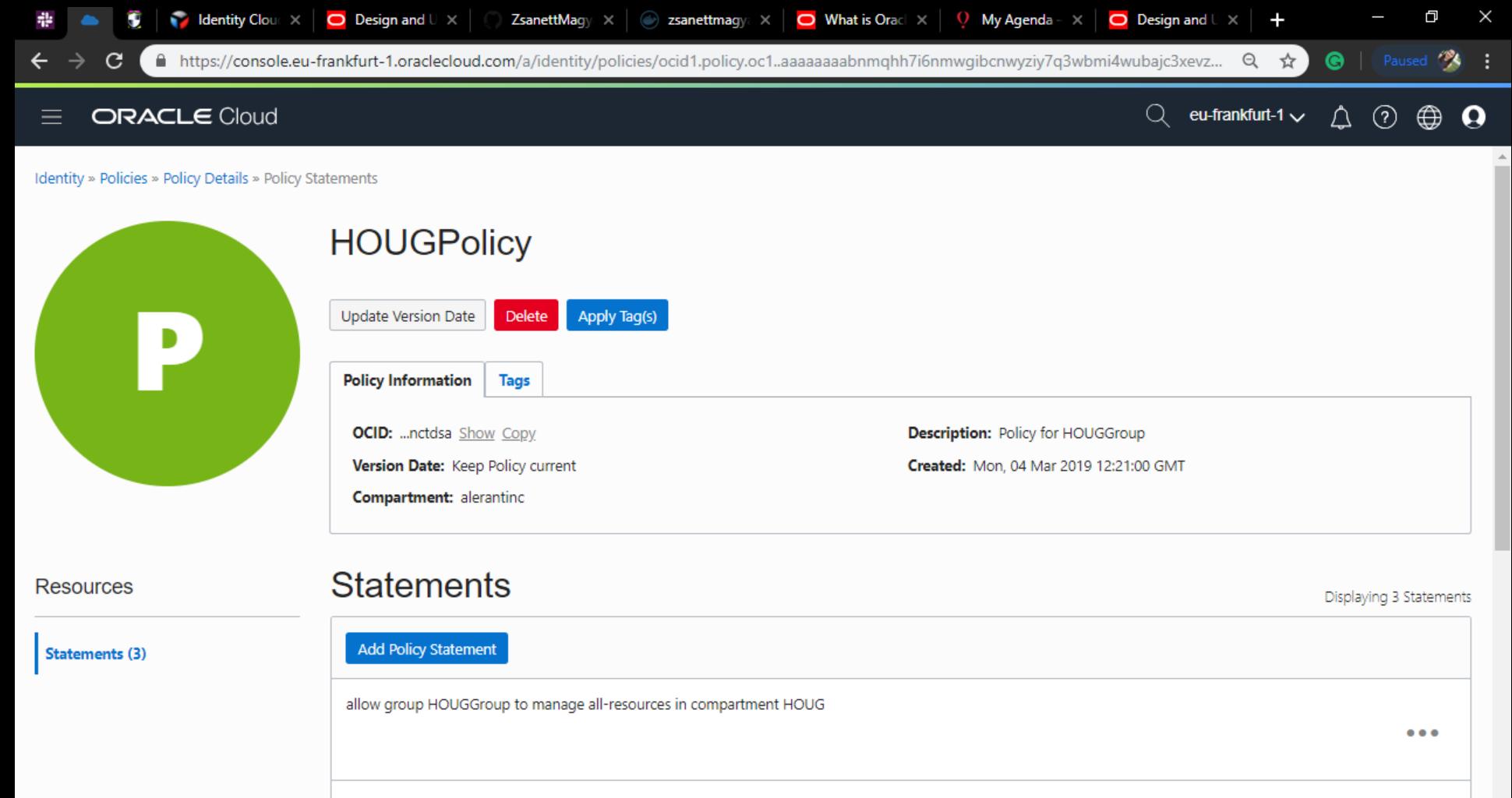

### allow group HOUGGroup to read all-resources in tenancy

 $\overline{\phantom{a}}$ 

# **Connect to the OCI**

You need to connect to the Oracle Cloud Infrastructure (OCI)

- **Compute** or OCI Compute Classic
	- you need to have **a virtual cloud network** (VCN) and subnet
- **Object Storage** or OCI Object Storage Classic

![](_page_9_Figure_5.jpeg)

![](_page_9_Picture_6.jpeg)

![](_page_10_Picture_0.jpeg)

### **Resources**

Subnets (3)

Route Tables (1)

Internet Gateways (1)

Copyright © 2019, Alerant Zrt.

### **Subnets in HOUG Compartment**

![](_page_10_Picture_56.jpeg)

![](_page_11_Picture_0.jpeg)

# **Creating a Bucket**

- In the Oracle Cloud Infrastructure Object Storage service, a **bucket** is a container for storing **objects** in a compartment within an Object Storage namespace.
- A bucket is associated with a single **compartment**.
- The compartment has **policies** that indicate what actions a user can perform
	- on a bucket and
	- all the objects in the bucket.

![](_page_12_Picture_6.jpeg)

 $\bigcirc$  | Paused  $\bigcirc$  |  $\leftarrow$  $\mathbf{C}$ ■ https://console.eu-frankfurt-1.oraclecloud.com/a/storage/objects/alerantinc/HOUG\_Bucket ☆ 】 ORACLE Cloud  $\alpha$ eu-frankfurt-1 $\vee$  $\begin{array}{ccc} \triangle & \odot \end{array}$ ⊕  $\boldsymbol{\Omega}$  $\equiv$ Object Storage » Bucket Details HOUG\_Bucket

![](_page_13_Picture_60.jpeg)

**Resources** 

 $\blacksquare$ 

### Objects

![](_page_13_Figure_4.jpeg)

![](_page_14_Picture_0.jpeg)

# **Get the OCI Input Values**

To connect to OCI, you need

- the account's **Tenancy OCID**,
- home region,
- the **compartment's OCID** that hosts DevCS resources, and
- the **user's OCID** and **fingerprint**
- OCI Object **Storage namespace**.

You can get these values from the OCI Console pages.

![](_page_15_Picture_1.jpeg)

![](_page_16_Picture_0.jpeg)

# How to use the DevCS?

Copyright © 2019, Alerant Zrt.

## **Create a DevCS Project**

- You must create an **instance** of DevCS before you can start using it
- From the Organization page, you can create an
	- *empty* project,
	- a project *with a Git repository*,
	- or create a project *from a template*.
- To upload application files soon after creating a project, create a project **with an initial Git repository**.<https://github.com/ZsanettMagyar/flask>
- Use the Maven **repository** to upload library files and dependencies.

![](_page_17_Picture_8.jpeg)

![](_page_18_Picture_4.jpeg)

Copyright © 2019, Alerant Zrt.

![](_page_19_Picture_0.jpeg)

veloper.ocp.oraclecloud.com/houg-dcsinstance-alerantinc/#projects/houg-demo/scm/houg-demo.git/tree?revision=master

![](_page_20_Picture_1.jpeg)

### **Access external Docker registries**

- you can link an **external Docker registry**, such as DockerHub, to your project
- <https://hub.docker.com/r/zsanettmagyar/houg.flask>

![](_page_21_Picture_3.jpeg)

zsanettmagyar/houg.flask  $\hat{\varphi}$ 

By zsanettmagyar . Updated an hour ago

#### Container

Overview **Tags** Tags (2)  $1.1.0$  35 MB Last update: an hour ago  $1.0.0$  35 MB Last update: 3 hours ago

![](_page_21_Picture_8.jpeg)

 $\cdot$  Pulls 25

![](_page_22_Picture_0.jpeg)

![](_page_23_Picture_0.jpeg)

![](_page_24_Picture_6.jpeg)

# **Build applications**

- A **Build Virtual Machine (VM)** is
	- an OCI Compute or an OCI Compute Classic VM that runs builds of jobs defined in the DevCS projects.
- A **Build VM Template** defines
	- the operating system and the software installed on Build VMs.

- A **Job** is
	- a configuration that defines the builds of your application.
- A **Build** is
	- a result of a job's run.

![](_page_25_Picture_9.jpeg)

![](_page_26_Picture_3.jpeg)

![](_page_27_Picture_0.jpeg)

![](_page_28_Picture_4.jpeg)

![](_page_29_Picture_0.jpeg)

![](_page_30_Picture_0.jpeg)

![](_page_31_Picture_1.jpeg)

# **Deploy an application**

- You can deploy your project's build artifacts
	- to Oracle Java Cloud Service (**JCS**),
	- to Oracle Application Container Cloud Service (**ACCS**),
	- and to Oracle Java Cloud Service SaaS Extension (JCS-SX) from Oracle Developer Cloud Service (**DevCS**)

without leaving its web interface.

• DevCS provides tools to build and deploy your Java, Java EE, PHP, and Node.js applications to **ACCS**.

### **Oracle Support-Tuesday [Notes]**

### Hi 7sanett

A reply from account team that to add the services you need to ACCS account. the approval of COE POC in EMEA region is required.

The reason for that is documented in this doc I sent earlier. [ACCS] Why There Is No Option to Create Application Container Cloud Service on Oracle Compute Cloud Service-Classic (Doc ID 2519228.1)

"Both OCI-C and ACCS are being decommissioned. No new ACCS instances may be provisioned. There is an exception process for customers who have a strong business need for the product. A replacement for ACCS based on the Oracle Kubernetes Engine is being developed. It should be available late in 2019.

To obtain an exception for ACCS, customers need to engage with their Customer Success Manager or Oracle Sales to start the process."

Please reach out to your CSM for this approval.

Thank you!

### **WORKAROUND**: Deploy Job

![](_page_32_Picture_16.jpeg)

![](_page_33_Picture_0.jpeg)

![](_page_34_Picture_0.jpeg)

![](_page_35_Picture_1.jpeg)

![](_page_36_Picture_0.jpeg)

# **Trigger a build**

• You can configure a job to monitor its Git repositories and **trigger** a build automatically **after a commit is pushed** to the Git repository.

![](_page_37_Picture_0.jpeg)

![](_page_38_Picture_1.jpeg)

![](_page_39_Picture_0.jpeg)

# **Pipeline**

- A Pipeline lets you define *dependencies* of jobs and create a path or a *chain of builds*.
- You use the **pipeline designer** to create a pipeline diagram, that defines dependencies between jobs and the order of their builds.
- **Pipeline types**
	- One-to-One Dependency
	- One-to-Many Dependency
	- Many-to-One Dependency

![](_page_40_Picture_7.jpeg)

![](_page_40_Picture_8.jpeg)

![](_page_41_Picture_0.jpeg)

![](_page_42_Picture_0.jpeg)

# **Agile & collaboration**

- **Team members** access to project
- In Oracle Developer Cloud Service (DevCS), you use the Agile methodology to manage issues in **Scrum and Kanban boards**.
- **Issues** help you track new feature requests or enhancements, assign tasks to team members, or file bugs.
- Issue types:
	- Task
	- Defect
	- Feature
	- Epic (Agile Scrum board)
	- Story (Agile Scrum board)

![](_page_43_Picture_11.jpeg)

![](_page_44_Picture_1.jpeg)

![](_page_45_Picture_1.jpeg)

![](_page_46_Picture_0.jpeg)

![](_page_47_Picture_1.jpeg)

![](_page_48_Picture_0.jpeg)